# L'ESA non mostra le informazioni sugli allegati email nella verifica dei messaggi ٦

#### Sommario

Introduzione Problema Soluzione Filtri di esempio

### Introduzione

Questo documento descrive un problema con Cisco Email Security Appliance (ESA) quando le informazioni sugli allegati non vengono visualizzate nella registrazione dei messaggi e descrive alcune possibili soluzioni al problema.

### Problema

Si riceve un messaggio di posta elettronica con un allegato valido. Se non è disponibile un body scanner o non sono disponibili filtri per i messaggi di scansione degli allegati o dei contenuti, l'allegato di posta elettronica non viene visualizzato nella verifica dei messaggi. Nella verifica dei messaggi vengono visualizzati gli allegati seguenti: N/D:

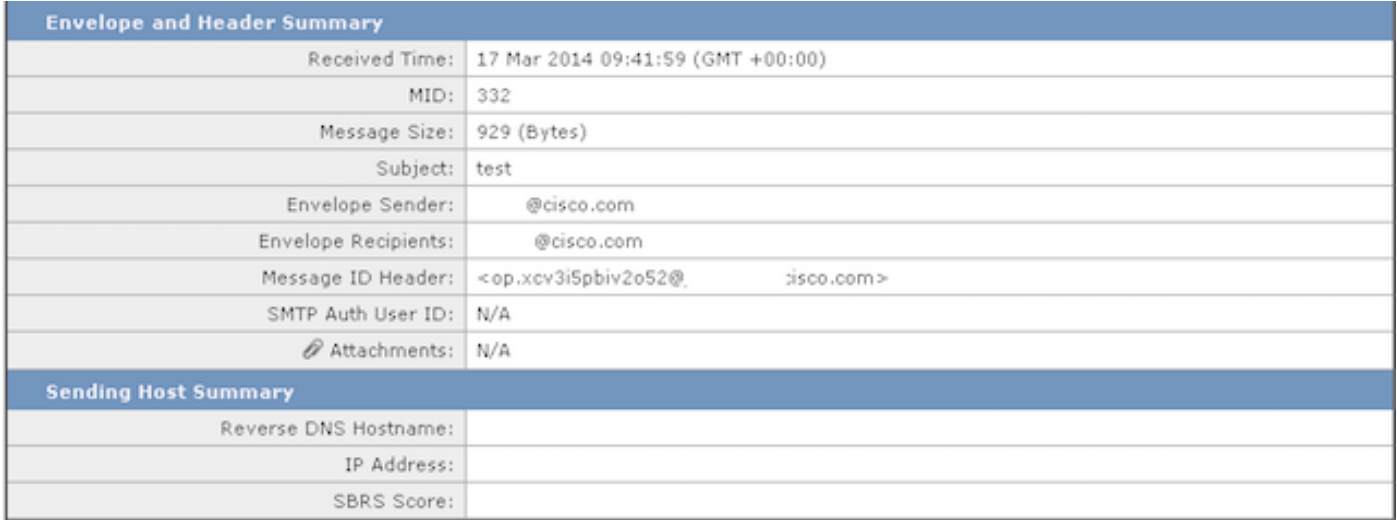

Se le informazioni relative all'allegato non compaiono nella verifica dei messaggi, non indicano che l'ESA ha eliminato l'allegato. L'allegato è ancora visibile, ma l'accessorio non dispone degli scanner necessari per eseguire la scansione del corpo dell'e-mail al fine di identificare l'allegato.

## Soluzione

Questo problema si verifica perché il motore di analisi dei contenuti non esegue attivamente la scansione degli allegati. Per consentire la visualizzazione delle informazioni sugli allegati mediante la verifica dei messaggi, completare la procedura seguente:

- Configurare almeno un filtro messaggi o contenuti in grado di analizzare le informazioni, il 1. nome, il tipo o le dimensioni degli allegati. In alternativa, apportare le modifiche necessarie agli allegati.
- 2. Configurare un body scanner che controlli nomi, stringhe, caratteri e dimensioni.
- Configurare una dichiarazione di non responsabilità, o simile, che stampa nuove informazioni 3. dai piè di pagina o dalle intestazioni nel corpo del messaggio di posta elettronica o esegue una forma di modifica del corpo del messaggio.

#### Filtri di esempio

In questa sezione vengono descritte alcune possibili opzioni di filtro. È possibile utilizzare uno qualsiasi dei filtri descritti nelle caselle nell'immagine successiva, in quanto richiedono l'esecuzione di una scansione del corpo o degli allegati da parte dell'accessorio:

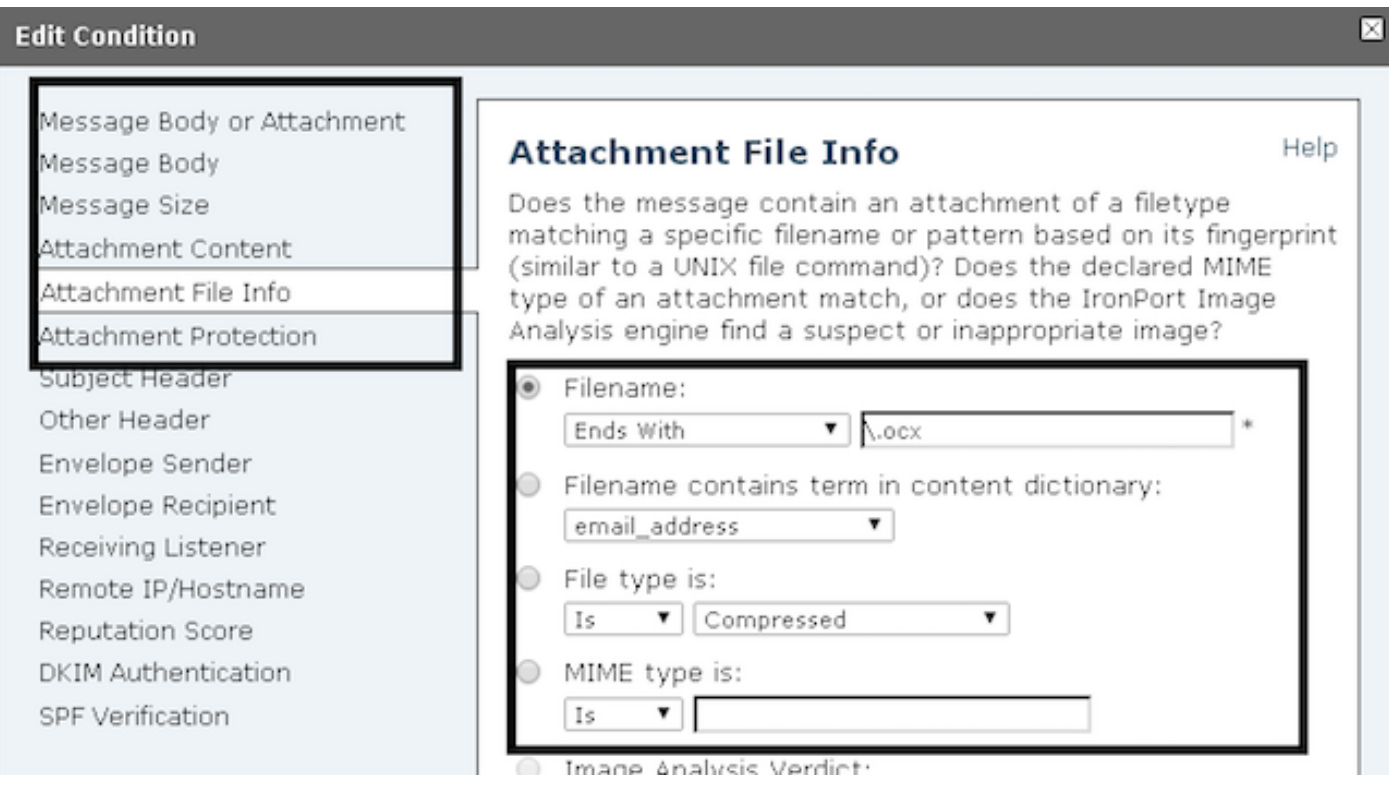

Dopo aver creato i filtri, la verifica dei messaggi deve indicare gli allegati e-mail, come mostrato:

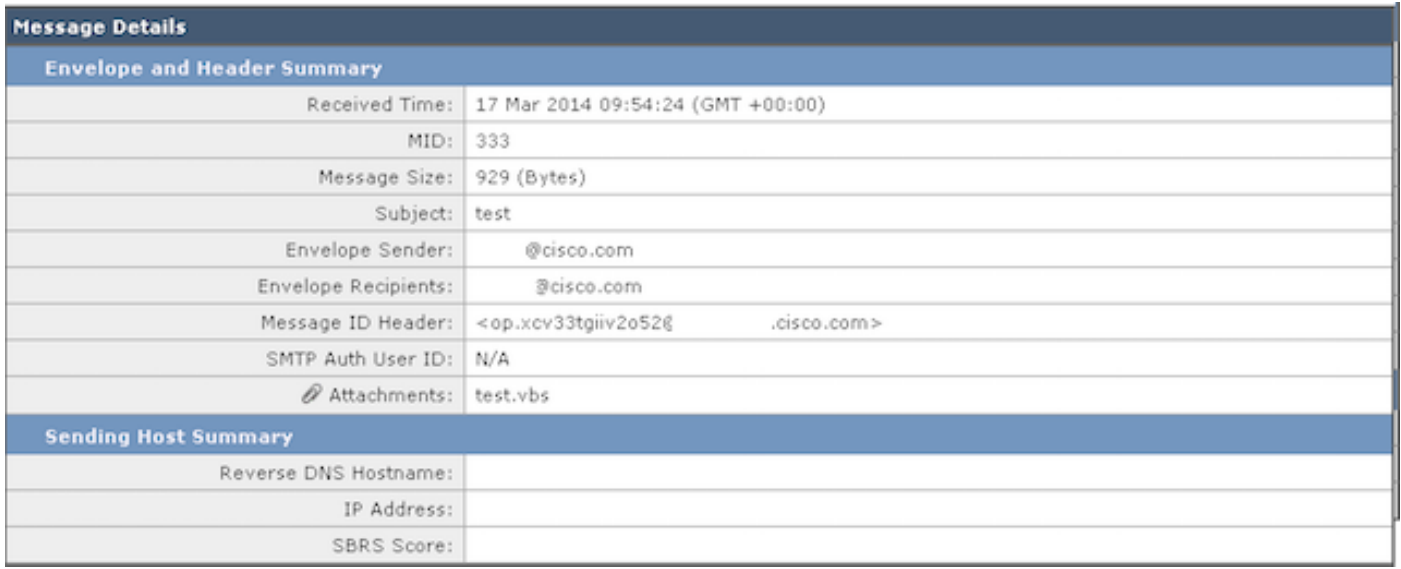